# **УЕБ ПРИЛОЖЕНИЕ ЗА ИЗЯСНЯВАНЕ НА МАТЕМАТИЧЕСКИЯ МЕХАНИЗЪМ НА ЗАСТРАХОВАНЕТО В ТРИТЕ МУ ФАЗИ**

# *Христо Добрев, Николай Кюркчиев*

*4003 Пловдив, бул. "България" 236, Пловдивски университет "Паисий Хилендарски", Факултет по математика и информатика hristo@dobrev.biz, nkyurk@uni-plovdiv.bg* 

*Резюме: През последните 10 години се наблюдава засилен интерес към модернизиране на професионалното обучение на актюерите и съдържанието на образователните актюерски програми, съобразени със световните традиции и тенденции [6 – 9] (вж. също и проблемната статия [4]). В предлаганата статия ще разгледаме модул от уеб приложение за изразяване на математическия механизъм на застраховането в трите му фази [3], [11].* 

*Ключови думи: уеб-приложение, застраховане, актюер*

#### **1. Основни цели**

Приложението позволява на бъдещите актюери да изследват и анализират застрахователния механизъм в трите му фази – риск в перспектива, застрахователна перспектива и застрахователна отговорност, като се изпълняват задължителните контроли за споменатите фази (включително действието на закона за намаляващата (маржинална) възвръщаемост) и удовлетворяването на основното уравнение в застраховането: премия = очаквана загуба + флуктуация + административен план + печалба [1].

Приложението не изисква инсталиране и не е обвързано с операционна система. Скоростта на изчисление и сигурността на данните се контролира от сървър. Всички използвани данни и изчисления могат да се архивират.

С помощта на създадения интерактивен визуален интерфейс потребителите могат бързо и лесно да анализират данните. За целта им е предоставен избор от вероятностни разпределения. Към системата могат да се добавят и допълнителни разпределения [2].

Въвеждането на данни е улеснено като се позволява използването на файлове в .CSV формат. Всички резултати могат да се запазят в .PDF формат и да се отпечатат.

#### **2. Изисквания към приложението**

Основните изисквания към приложението са:

− да предоставя контролиран достъп до системата;

- − да позволява управление на ролите на потребителите;
- − да поддържа архив на използвани данни, разпределения и изчисления;
- − да поддържа архив на действията на потребителите;
- − да позволява използването на данни в .CSV формат;
- − да позволява редактирането на данни чрез уеб редактор;
- − да позволява добавяне и редактиране на вероятностни разпределения;
- − да изчислява застрахователна премия и перспектива;
- − да представя резултатите от изчисленията в динамични таблици;
- − да представя резултатите от изчисленията в динамични графики;
- − да предлага запазване на резултатите в .PDF формат;
- − да е отворено за функционално допълване.

### **3. Структура на приложението**

### **3.1 Потребителска система**

Системата разделя потребителите на две роли – администратор и потребител.

### **3.1.1 Администратор**

- − управлява ролите на потребителите;
- − има достъп до всички архиви;
- − създава и редактира общи разпределения.

### **3.1.2 Потребител**

- − получава свободна регистрация за ползване на приложението;
- − има достъп до лични архиви.

### **3.2 Платформа**

Уеб приложението е реализирано чрез програмна платформа Bonfire [12], изградена върху Модел-Изглед-Контролер (Model-View-Controller) архитектура.

### **3.3. База данни**

Приложението използва СУДБ MySQL. Структурата на данните в модула за изясняване на математическия механизъм на застраховането е илюстрирана на фигура 1.

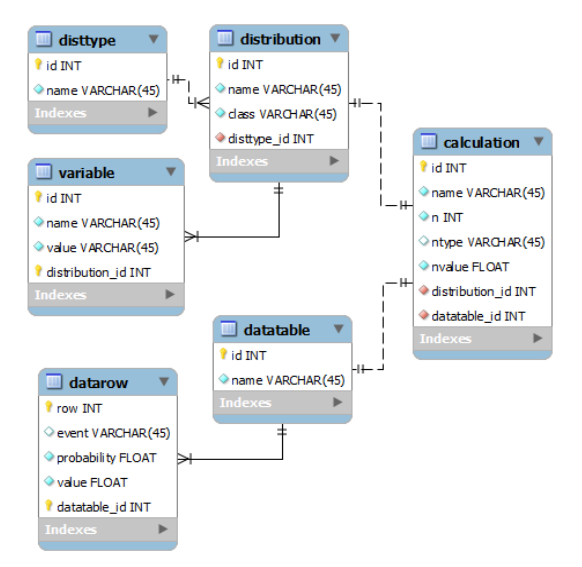

*Фигура 1. Схема на база данни*

#### **3.4. Потребителски интерфейс**

Интерактивността на интерфейса е постигната с JavaScript и JQuery [13]. Използвана е платформа Bootstrap [14] и скриптове HighCharts [15], Tablesorter [16].

#### **4. Работа с приложението**

При вход в системата потребителят се регистрира с потребителски акаунт.

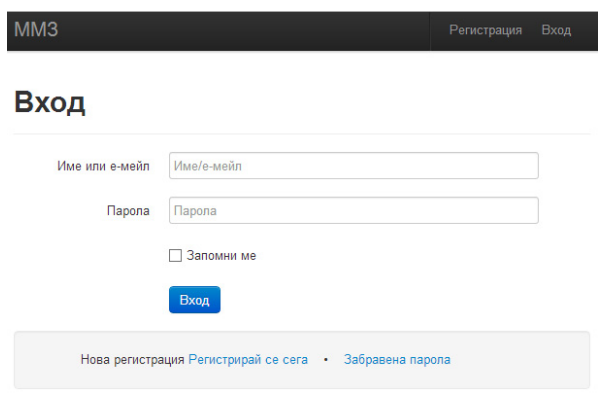

*Фигура 2. Потребителски интерфейс - вход*

От менюто изчисления влизаме в модула за изясняване на математическия механизъм.

Въвеждат се необходимите параметри за изчисленията – застрахователни обекти, изплатени щети за обект, други фактори.

Избира се подходящо разпределение от стандартни (общи за всички потребители) и частни (съставени чрез допълнителен модул). Всяко разпределение използва набор от променливи, които могат да се коригират.

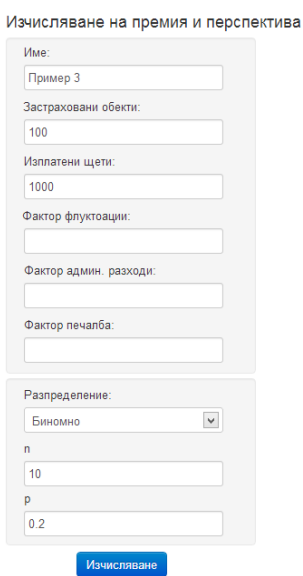

*Фигура 3. Потребителски интерфейс – форма за изчисления*

След въвеждане на нужните стойности изчисленията се стартират чрез бутона "Изчисляване". Формата остава вляво от резултатите за лесна корекция на параметрите.

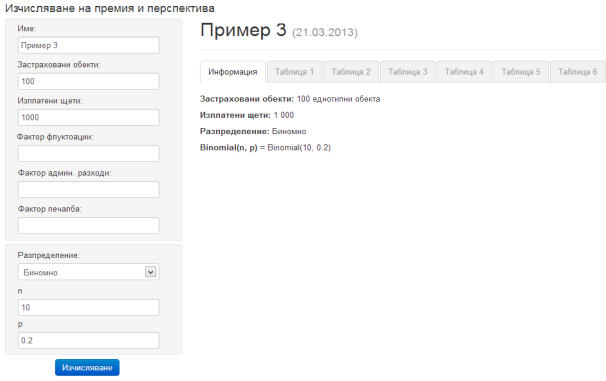

*Фигура 4. Потребителски интерфейс – резултати*

Резултатите излизат в 7 раздела:

- − Информация Описание на използваните параметри при изчислението;
- − Таблица 1 Риск в перспектива;
- − Таблица 2 Застрахователна перспектива;
- − Таблица 3 Изпълнение на застрахователната отговорност;
- − Таблица 4 Застрахователна перспектива за презастрахователя;
- − Таблица 5 Застрахователна перспектива след редукция на риска;
- − Таблица 6 Застрахователна перспектива пред застрахователя и презастрахователя.

Всеки раздел показва резултатите с интерактивна таблица. Потребителят може да избира кои резултати да представи с графика.

| Таблица 1 - Риск в перспектива |             |                                           |                                            |                                     |  |  |
|--------------------------------|-------------|-------------------------------------------|--------------------------------------------|-------------------------------------|--|--|
| Брой пострадали<br>обекти      | Вероятности | Кумулативни<br>$\triangle$<br>вероятности | Общи загуби в<br>٠<br>зависимост бр. п. о. | Загуби с вероятност<br>да се случат |  |  |
| ٥                              | 0.107374    | 0.107374                                  | 0                                          | 0.000000                            |  |  |
|                                | 0.268435    | 0.375810                                  | 1000                                       | 268.435456                          |  |  |
| 2                              | 0.301990    | 0.677800                                  | 2000                                       | 603.979776                          |  |  |
| 3                              | 0.201327    | 0.879126                                  | 3000                                       | 603.979776                          |  |  |
| 4                              | 0.088080    | 0.967207                                  | 4000                                       | 352 321536                          |  |  |
| 5                              | 0.026424    | 0.993631                                  | 5000                                       | 132.120576                          |  |  |
| 6                              | 0.005505    | 0.999136                                  | 6000                                       | 33.030144                           |  |  |
| 7                              | 0.000786    | 0.999922                                  | 7000                                       | 5.505024                            |  |  |
| 8                              | 0.000074    | 0.999996                                  | 8000                                       | 0.589824                            |  |  |
| 9                              | 0.000004    | 1.000000                                  | 9000                                       | 0.036864                            |  |  |
| 10                             | 0.000000    | 1.000000                                  | 10000                                      | 0.001024                            |  |  |
| Общо                           | 1.000000    |                                           |                                            | 2000.000000                         |  |  |

*Фигура 5. Потребителски интерфейс - резултати Таблица 1* 

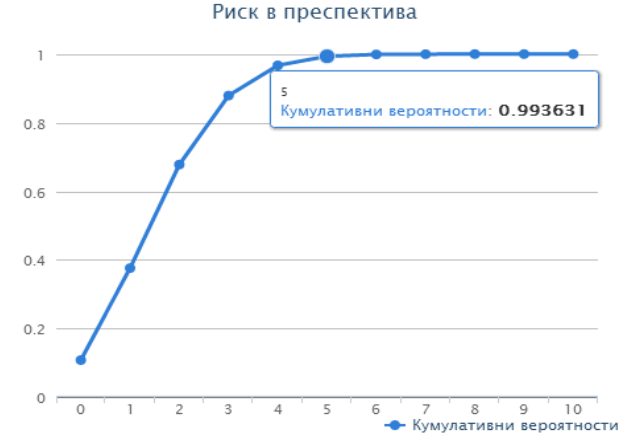

*Фигура 6. Потребителски интерфейс – резултати Графика 1* 

| Таблица 3 - Изпълнение на застрахователната отговорност |                                                   |                                                     |               |  |  |  |
|---------------------------------------------------------|---------------------------------------------------|-----------------------------------------------------|---------------|--|--|--|
| Резерв +<br>$\bullet$<br>премии                         | Покрити застрахователни<br>$\triangleq$<br>случаи | Изпълнение на застрахователната<br>٠<br>отговорност | $\frac{9}{6}$ |  |  |  |
| 2000                                                    | $\overline{2}$                                    | 872.42                                              | 43.6%         |  |  |  |
| 4000                                                    | 4                                                 | 1828.72                                             | 91.4%         |  |  |  |
| 6000                                                    | 6                                                 | 1993 87                                             | 99.7%         |  |  |  |
| 8000                                                    | 8                                                 | 1999.96                                             | 100.0%        |  |  |  |
| 10000                                                   | 10                                                | 2000.00                                             | 100.0%        |  |  |  |

*Фигура 7. Потребителски интерфейс - резултати Таблица 3* 

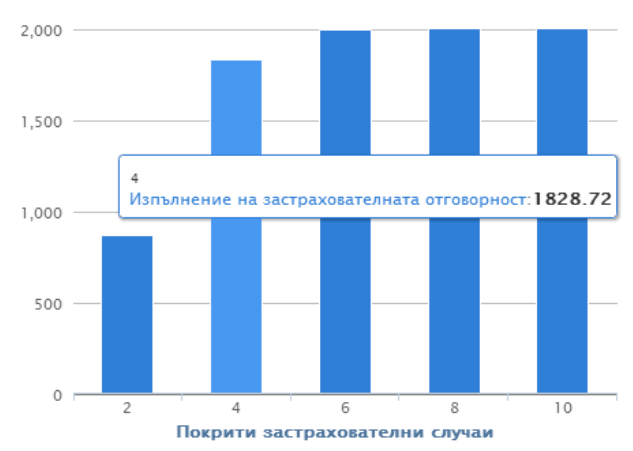

Изпълнение на застрахователната отговорност

*Фигура 8. Потребителски интерфейс – резултати Графика 3* 

#### **Заключение**

Това уеб приложение отговаря до известна степен на съдържанието на образователните актюерски програми. В българското образователно интернет пространство липсва информация за подобна софтуерна разработка, създадена с такава цел. Надяваме се, че обучаваните ще могат да използват разработените софтуерни инструменти за предлагане на актюерски планове при настъпване на конкретни (моделни) застрахователни събития и да прилагат получените знания при решаване на конкретни задачи от областта на застрахователното дело. Това ще ги насърчи за придобиване на правоспособност на отговорен актюер.

#### **Благодарност.**

Тази статия се финансира частично от Проект NI13-FMI-002 с Фонд "Научни изследвания" при Пловдивски Университет "Паисий Хилендарски" на тема: "Прилагане на ИКТ за създаване на научни ресурси в областта на математиката, информатиката и обучението" (2013 – 2014).

#### **Литература**

- 1. H. Behncke, Insurance mathematics, Osnabruck Univ. Press, 2000.
- 2. M. McLaughlin, Regres +, Appendix A, A Compendium of Common Probability Distributions, 1999.
- 3. Н. Чолаков Едно мнение за риска и актюерните разчети в застраховането и социалното осигуряване, www.unwe.acad.bg
- 4. Сн. Костова, За професията и образованието на актюерите, Математика и математическо образование, Proc. of the Thirty Eighth Spring Conference of the Union of Bulgarian Mathematicians, Borovetz, April 1-5, 2009, 301-304.
- 5. Qualification Standards for Actuaries Issuing Statements of Actuarial Opinion in the United States, Washington, DC: American Academy of Actuaries, https://www.actuary.org
- 6. About Actuarial Examinations. BeAnActuary, http://www.beanactuary.com
- 7. Admission Requirements to the SOA. Spring. 2008; Basic Education Catalog. Society of Actuaries, 2008.
- 8. Program of studies, http://www.actuarybg.org
- 9. P. Embrechts, C. Kluppelberg, T. Mikosch, Modelling Extremal Events for Insurance and Finance, Springer Verlag, 1997.
- 10. M. Corazza, Cl. Pizzi, Mathematical and Statistical Methods for Actuarial Sciences and Finance, Springer - Verlag Italia, 2010.
- 11. Н. Кюркчиев, Избрани глави от приложната застрахователна математика, Електронно пособие за студенти от ФМИ на ПУ по дисциплината – Застрахователна математика, 2013.
- 12. Codeigniter development platform Bonfire, http://cibonfire.com/
- 13. JavaScript library JQuery, http://jquery.com/
- 14. Front-end framework Bootstrap, http://twitter.github.com/bootstrap/
- 15. Interactive JavaScript charts Highcharts, http://www.highcharts.com/
- 16. Client-side table sorting Tablesorter, http://tablesorter.com/

# **WEB APPLICATION FOR ACTUARIAL CALCULATIONS FOR INSURANCE**

### *Hristo Dobrev, Nikolay Kyurkchiev*

*4000 Plovdiv, Bulgaria Blvd. 236, Plovdiv University "Paisii Hiledarski", Faculty of Mathematics and Informatics hristo@dobrev.biz, nkyurk@uni-plovdiv.bg* 

*Summary: During the last 10 years a growing interest in the modernization of vocational education of actuaries, the content of actuarial study programs, consistent with global traditions and trends [6 – 9] (see also problem paper [4]) is indicated. Web application for insurance actuarial calculations is explored [3], [11].* 

*Keywords: web application, insurance, actuary*